## GIGABYTE ODIN **Manuel de l'utilisateur du Bloc d'Alimentation**

Bloc d'alimentation ATX 12V Version 2,2

Produit : ODIN GT / ODIN PRO Modèle : GE-S800A-D1, GE-S680A-D1, GE-S550A-D1 / GE-M800A-D1, GE-M680A-D1, GE-M550A-D1

Les spécifications sont sujettes à modifications sans avertissement. Tous les noms et produits de marque sont des marques déposées par leurs sociétés respectives.

## **Introduction**

Les blocs d'alimentation de la série GIGABYTE Odin délivrent une compatibilité et une performance exceptionnelle pour les utilisateurs experts et les accrocs du jeu. Ils délivrent également un jeu complet d'utilitaires de réglage pour l'optimisation de la performance. De plus, tous les condensateurs de la série Odin fabriqués au Japon améliorent la longévité et la stabilité de l'ensemble du système.

Les blocs d'alimentation de la série Odin répondent aux nouvelles spécifications d'ATX 12V version 2,2, et les surpassent. Ceci inclus 4 sorties 12V qui délivrent une énergie puissante, sécurisée et plus fiable à votre matériel. Grâce à +80% d'efficacité, le bloc d'alimentation contribue à économiser plus d'énergie et d'argent sur la facture d' électricité comparé aux blocs d'alimentation standards. Ils génèrent aussi moins de chaleur grâce à la grande efficacité du ventilateur de 14cm qui rend les blocs d'alimentation refroidis, silencieux et prolonge leurs durée de vie. De plus, le série Odin comprend une variété de circuits protecteurs de qualité industrielle.

La série Odin de bloc d'alimentation propose une fonction de Gestion Intelligente de Câble. Tous les câbles sont gainés et les connecteurs sont protégés. Ceci vous permet de connecter uniquement les câbles qui sont utilisés pour un meilleur flux d'air interne et un espace interne ordonné.

En tant que membre de la communauté globale, Gigabyte fourni des produits respectant l'environnement et observant les directives de l'Union Européenne sur les Restrictions de Substances Dangereuses (RoHS); qui limitent l' utilisation de plomb, mercure, cadmium et autres substances dangereuses dans les produits électroniques. Du choix des composants et des matériaux au processus de production, la fabrication d'accessoires, emballage/couleur des boîtes, etc., GIGABYTE a minutieusement examiné et conçu ce produit pour répondre à 100% aux exigences RoHS. GIGABYTE va continuer à développer des composants PC répondant aux exigences RoHS et fournir des ressources précieuses pour promouvoir et anticiper les buts et objectifs des directives RoHS.

Ce qui suit n'est pas couvert par la garantie :

- 1. Utiliser le produit de manière incorrecte ou autre que celle pour laquelle il a été conçu.
- 2. Le non respect du fonctionnement normal entraîne
- 3. Erreur de fonctionnement due à l'interférence d' autres dispositifs
- 4. Un traitement non approuvé au produit
- 5. Dégâts à d'autres produits causés par le produit.
- 6. Disfonctionnement suite à des catastrophes naturelles. Ex : tremblement de terre, foudre, incendie et inondation.
- 7. L'étiquette de la garantie a été retirée ou endommagée.
- 8. Les périphériques internes, comprenant l'alimentation, le disque dur, le lecteur de CD-ROM, la carte mère, les ventilateurs, etc., ne devrons pas être détachés du châssis avant le transport de l'ordinateur, pour ne pas provoquer des dommages sur le châssis ou sur les périphériques de l'ordinateur.
- 9. Toute perte ou dommage dus à une non observance des directives d'installation dans ce manuel.

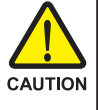

## **Avertissement ! Danger**

N'ouvrez pas l'unité du bloc d'alimentation ! Aucun composant réparable à l'intérieur ! Consultez uniquement le Support pour un personnel de service Qualifié !

Ne modifiez pas cette unité de bloc d'alimentation ! Un branchement incorrect des connecteurs peut entraîner la destruction de la carte mère et d'autres composants. Assurez-vous de suivre les instructions d'installation du manuel.

Veuillez consulter la version Anglaise pour toutes les images.

## **Configuration système nécessaire**

- 1. Windows 2000\XP\Vista
- 2. CD-Rom
- 3. Espace Disque Dur recommandé : 30Mo
- 4. RAM recommandée : 512mo RAM
- 5. Résolution d'affichage recommandée : 1024 x 768 ou supérieur

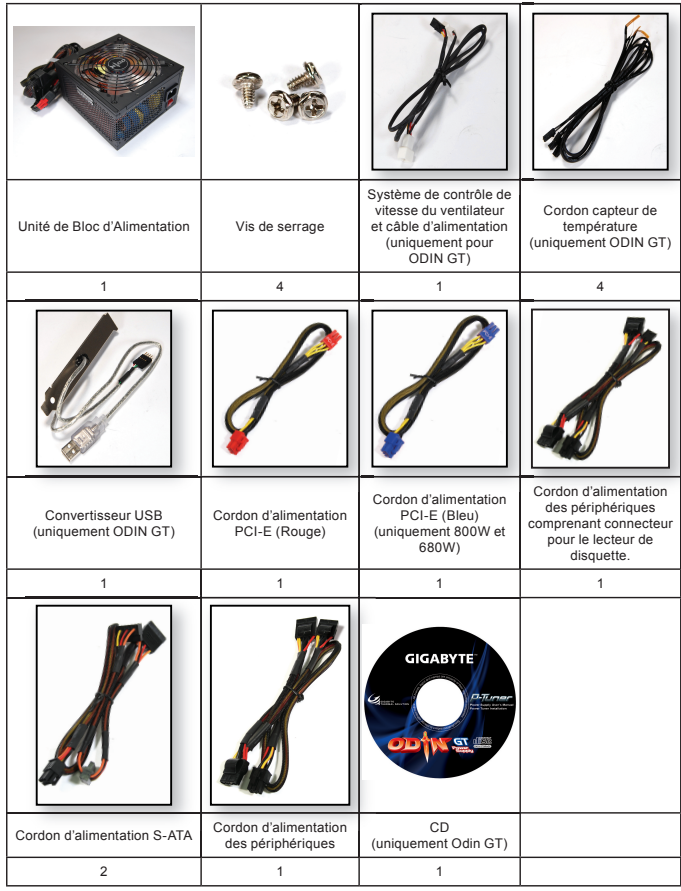

*4*

## **Table des matières**

## *1. Bloc d'Alimentation*

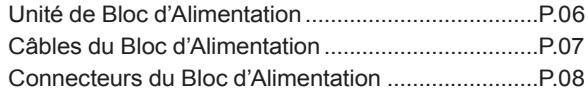

## *2. Spécifications*

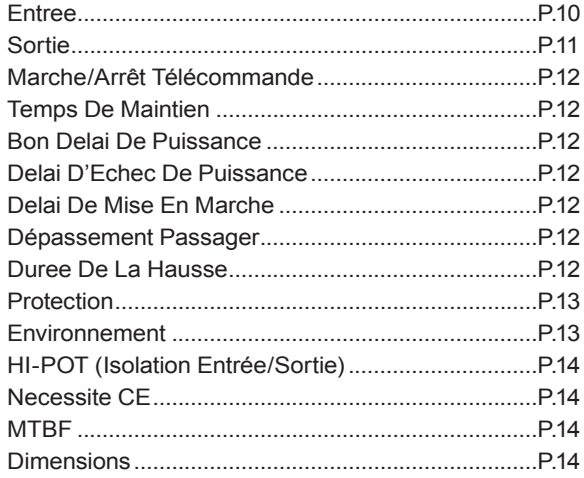

## *3. Instructions D'Installation*

*4. Instructions d'Installation de Power Tuner (uniquement série ODIN GT)*

## **1. Bloc d'Alimentation**

## *1-1.Unité de Bloc d'Alimentation*

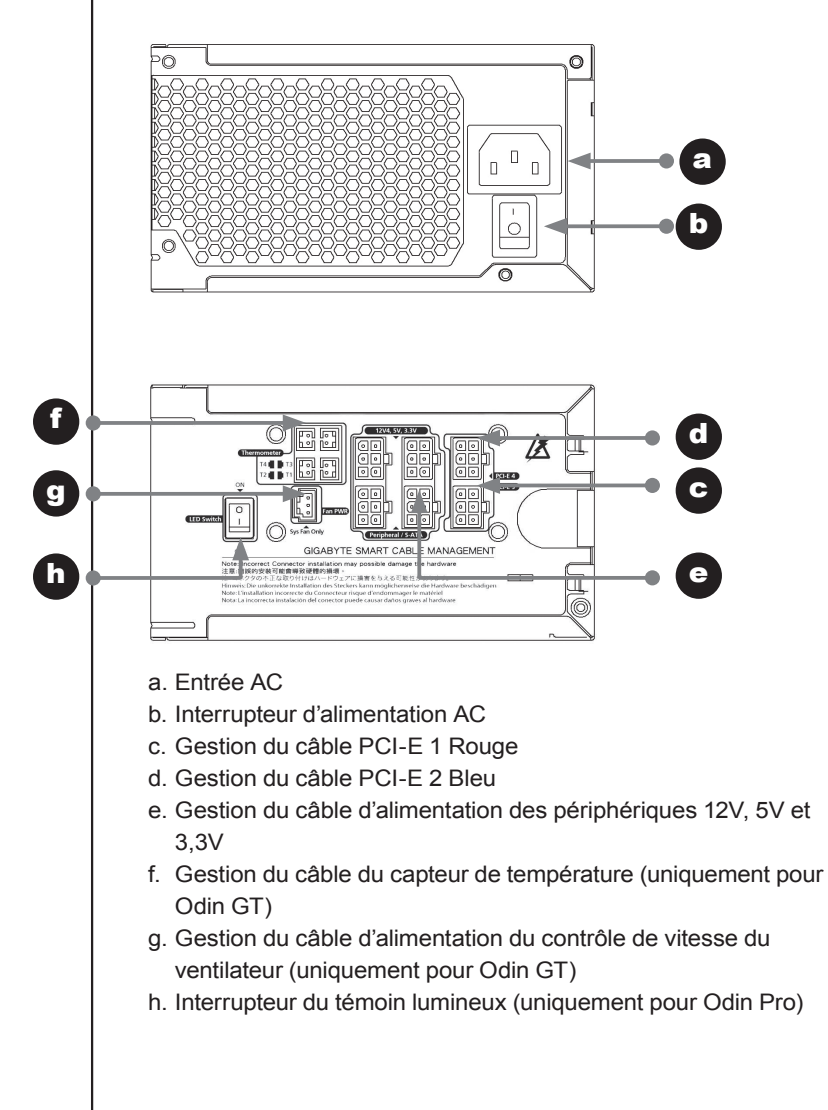

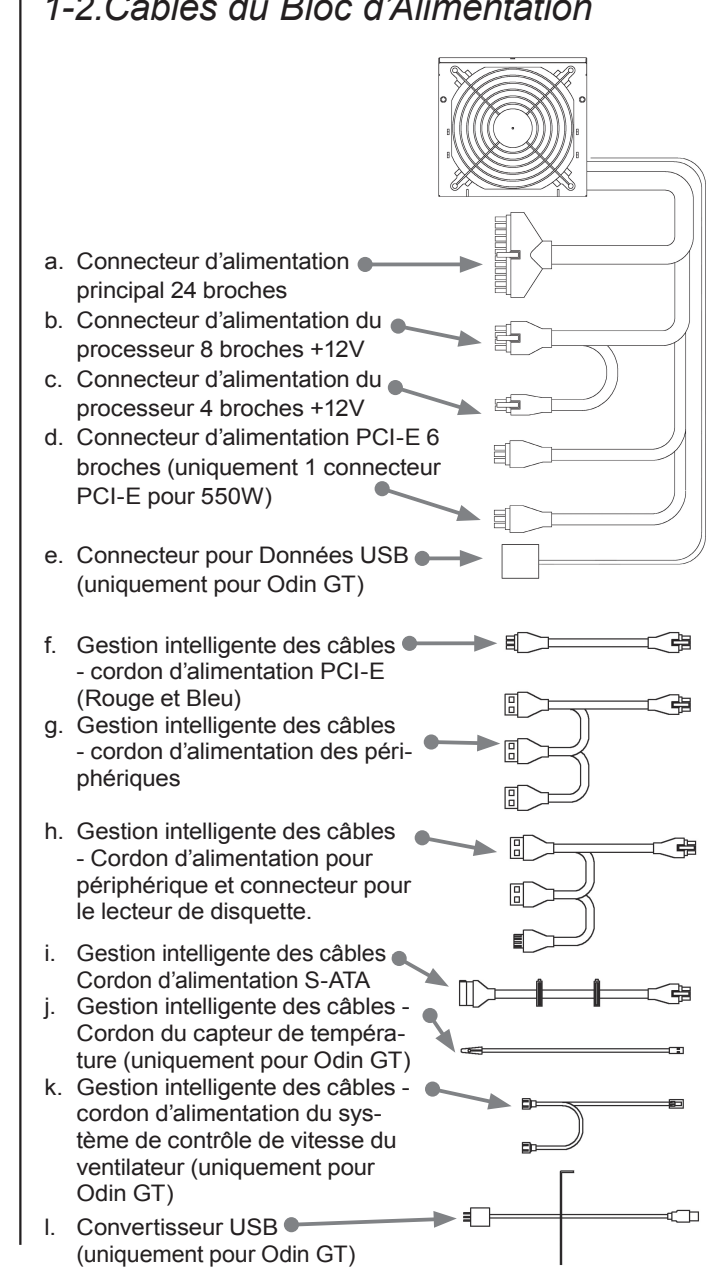

## *1-2.Câbles du Bloc d'Alimentation*

*7*

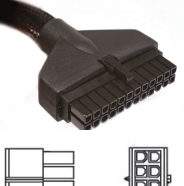

## *1-3.Connecteurs du Bloc d'Alimentation*

*1-3-1. Connecteur d'alimentation principal 24 broches*

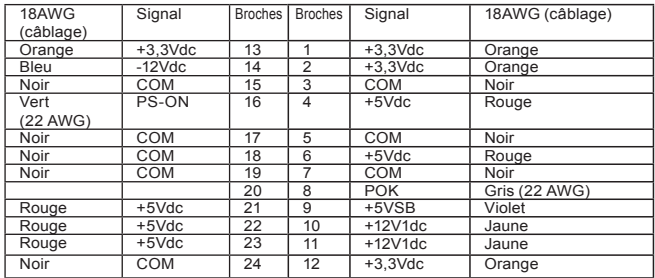

#### *1-3-2. Connecteur d'Alimentation du processeur +12V*

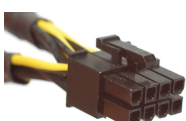

13

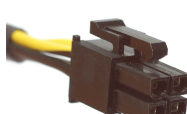

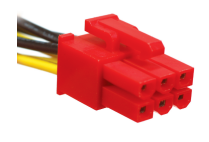

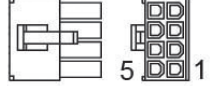

8 Broches 12V+

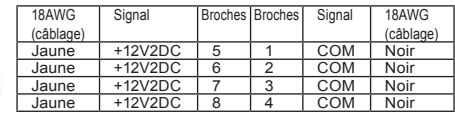

#### 4 Broches 12V+

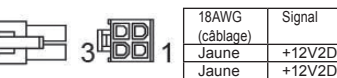

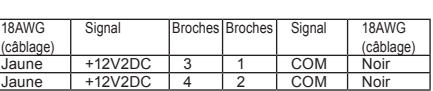

lп ⋒ 10

#### *1-3-3. Connecteur d'Alimentation PCI Express +12V*

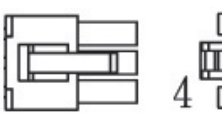

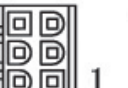

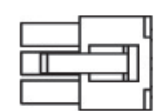

Connecteur PCI-Express Gestion intelligente des câbles Odin GT et PRO vers PSU (Il y a les connecteurs Rouge et Bleu pour les rails 12V différents)

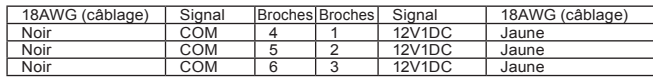

*1-3-4. Gestion intelligente des câbles - Cordon d' alimentation pour périphérique et connecteur pour le lecteur de disquette*

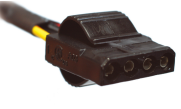

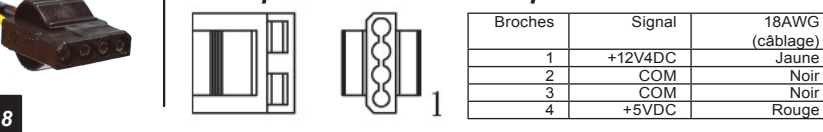

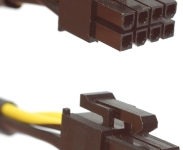

#### *1-3-5. Cordon de connexion pour lecteur de disquette*

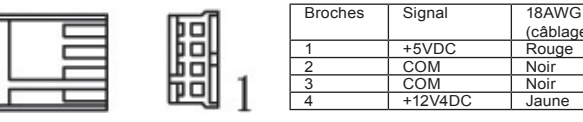

#### *1-3-6. Cordon de connexion d'alimentation pour périphériques disques durs S-ATA*

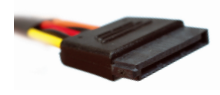

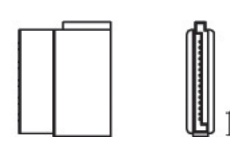

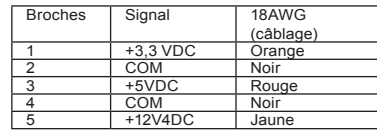

(câblage)

*1-3-7. Gestion intelligente de câbles - Cordon de connexion d'alimentation pour périphériques disques durs S-ATA*

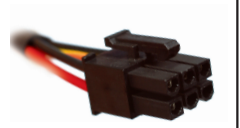

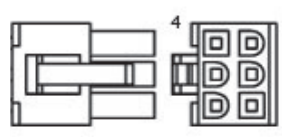

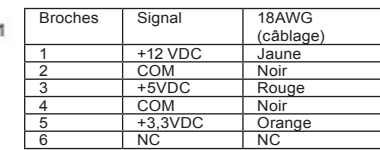

Broches Signal 20AWG

2 Données - Blanc<br>3 Données + Vert Données + Vert<br>Neutre Noir **Neutre** 

(câblage)

### *1-3-8. Connecteur pour Données USB*

Broches 1

10000

Uniquement pour bloc d'alimentation de la série ODIN GT, veuillez consulter le manuel de l'utilisateur de la carte mère pour la connexion du connecteur de données USB sur le connecteur USB de la carte mère ou utiliser le convertisseur USB à brancher à l'E/S située à l'arrière.

1

5

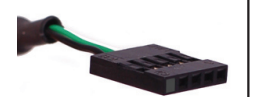

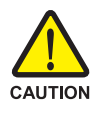

Un branchement incorrect des connecteurs peut entraîner la destruction de la carte mère et d'autres composants. Assurezvous de suivre les instructions d'installation du manuel. Vérifiez deux fois la correspondance des couleurs de broches avec celles dans le manuel de l'utilisateur de la carte mère.

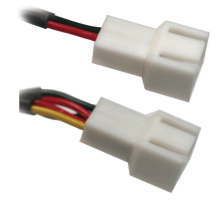

#### *1-3-9. Connecteurs de contrôle de vitesse du ventilateur*

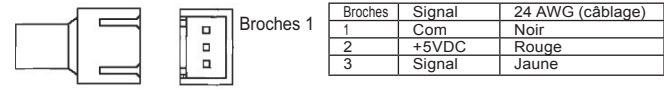

*1-3-10. Gestion intelligente des câbles - Connecteurs de contrôle de vitesse du ventilateur*

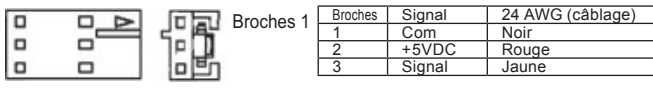

*1-3-11. Gestion intelligente des câbles - Capteur de température*

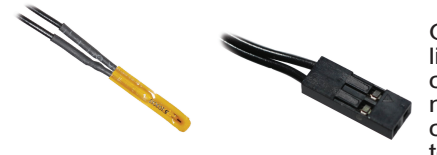

Gestion intelligente des câbles - Connecteur du capteur de température

## *AVERTISSEMENT*

Ne placez pas le capteur de température entre le processeur et le ventilateur ; cela entraînera des dommages au capteur de température et entraînera certainement la surchauffe du processeur et son endommagement.

# **2. Spécifications**

### *2-1 ENTREE 2-1-1 VOLTAGE*

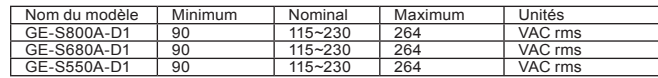

*2-1-2 FREQUENCES* 47Hz~63Hz

#### *2-1-3 INTENSITE*

115Vac - 8,0A max / 230Vax - 4,0A max 115Vac - 10,0A max / 230Vax - 5,0A max (uniquement 800W)

#### *2-1-4 INTENSITE DEMARRAGE*

55A max. lorsque l'entrée AC 115Vac en démarrage à froid à 25°C 110A max. lorsque l'entrée AC 230Vac en démarrage à froid à 25°C

#### *2-1-5 PUISSANCE EFFICACE*

80% (min) en chargement complet (typique) et 115Vac et 230Vac en entrée. (pour des conditions de charge de 20%, 50% et 100%)

#### *2-1-6 INTENSITE DE FUITE*

3,5mA max.

*2-1-7 FACTEUR DE PUISSANCE* PF> 0,9

## *2-2 SORTIE*

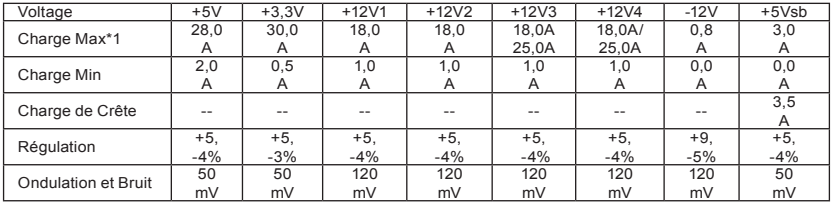

\*1 La puissance totale continue est de 800W MAX (GE-S800A-D1; GE-M800A-D1)/680W (GE-S680A-D1; GE-M680A-D1)/550W (GE-S550A-D1; GE-M550A-D1) - La puissance combinée de +5V +3.3V est 180W max. (GE-S800A-D1; GE-M800A-D1; GE-S680A-D1; GE-M680A-

D1)/140W (GE-S550A-D1; GE-M550A-D1)

- L'intensité de crête peut durer jusqu'à 12 secondes avec pas plus d'une occurrence par minute.

- La charge de sortie totale +12V n'excède pas 62A (GE-S800A-D1; GE-M800A-D1)/52A (GE-S680A-D1; GE-M680A-D1)/41A (GE-S550A-D1; GE-M550A-D1)

## *2-3 Marche/Arrêt télécommande*

TTL Haut/Alimentation éteinte ; TTL Bas/Alimentation allumée VIL =  $0,8V$  max, IIL =  $-1,6mA$  max à Vin =  $0,4V$ VIH =  $2,0V$  min à lin =  $-200\mu$ A, VIH =  $5,25V$  max à open ckt.

### *2-4 TEMPS DE MAINTIEN*

16msec (min.) à 80% de charge complète à 230Vac en entrée.

#### *2-5 BON DELAI DE PUISSANCE* 100-500 msec

#### *2-6 DELAI D'ECHEC DE PUISSANCE* >1 msec.

### *2-7 DELAI DE MISE EN MARCHE*

2000 msec max. A la ligne nominale de charge totale

### *2-8 Dépassement passager*

Changement de la progression de charge à 50% de la charge totale, bien que les autres charges reste constantes dans le taux. La tension de sortie DC restera dans la limite pendant les changements des 20% de charge.

L'estimation de charge est de 0,5A/uS et le condensateur se charge comme ci-dessous :

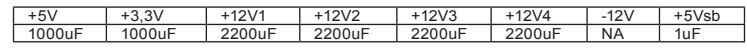

## *2-9 DUREE DE LA HAUSSE*

2ms max à charge totale

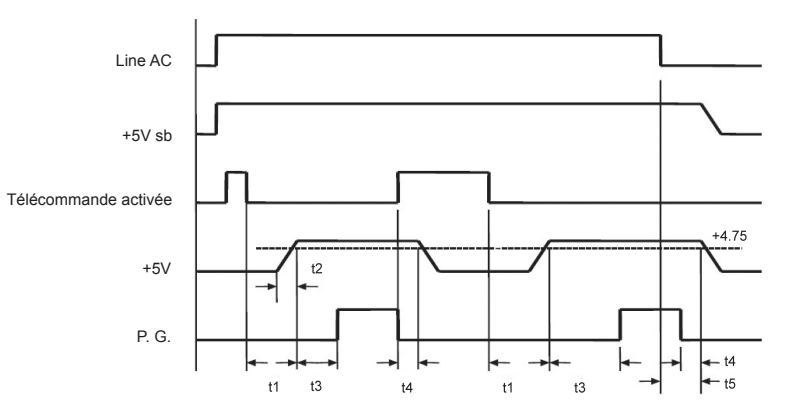

#### t 1: DELAI DE MISE EN MARCHE

- t 2: DUREE DE LA HAUSSE
- t 3: BON DELAI DE PUISSANCE
- t 4: DELAI D'ECHEC DE PUISSANCE
- t 5: TEMPS DE MAINTIEN

### *2-10 PROTECTION*

Quand la protection de surintensité, de surtension, de surchauffe ou de court-circuit sont déclenchées, la sortie principale sera verrouillée. La sortie principale peut être réinitialisée en allumant et éteignant la télécommande cc ou si la sortie +5Vsb de l'alimentation ca est rétablie automatiquement quand la condition anormale disparaît.

#### *2-10-1.PROTECTION SUR-INTENSITE*

N'excède pas 240VA pour chaque sortie en voltage (en plus des 12V)

+12V1, +122V2 sortie 25A max (GE-S800A-D1; GE-M800A-D1; GE-S680A-D1; GE-M680A-D1) +12V3, +12V4 sortie 38A max (GE-S800A-D1; GE-M800A-D1; GE-S680A-D1; GE-M680A-D1)

#### *2-10-2.PROTECTION SUR-VOLTAGE*

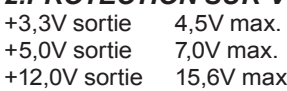

#### *2-10-3.PROTECTION SOUS-VOLTAGE*

- 12V1 et 12V2 sortie 9,5V min
- 12V3 et 12V4 sortie 9,5V min
- +5V sortie 4,1V min
- +3.3V sortie 2,55V min
- *2-10-4.PROTECTION COURT-CIRCUIT*

Toutes les sorties vers GND (Neutre)

#### *2-10-5.PROTECTION SUR-CHAUFFAGE*

Le bloc d'alimentation comprend un capteur de surchauffe, qui peut se déclencher et éteindre le bloc d'alimentation à 100°C. Ces conditions de surchauffe sont typiquement le résultat d'une surcharge d'intensité interne ou un problème de ventilateur.

### *2-11 ENVIRONNEMENT*

*2-11-1 Température de fonctionnement* De 0°C à +50°C

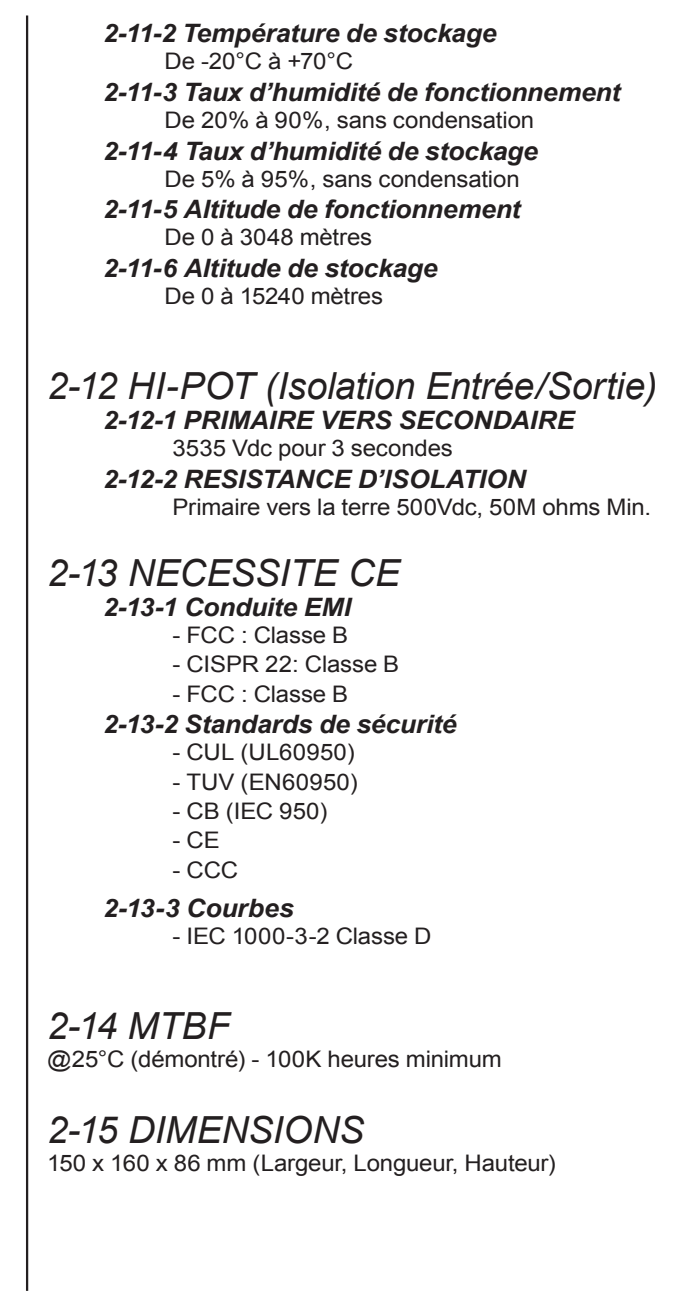

## **3. Instructions D'Installation**

(Pour un nouveau système, veuillez vous rendre directement à la section 4)

- 1. Eteignez le système.
- 2. Débranchez l'ancien cordon d'alimentation de votre ancien bloc d'alimentation.
- 3. Suivez les instructions fournies dans le manuel de l'utilisateur de votre boîtier pour ouvrir le boîtier de votre ordinateur.
- 4. Débranchez tous les connecteurs d'alimentation du bloc d' alimentation de la carte mère et des périphériques tels que les ventilateurs, les disques durs et les lecteurs de disquette, etc.
- 5. Enlevez le bloc d'alimentation existant de votre boîtier.
- 6. Placez le bloc d'alimentation Odin GT dans le boîtier et fixez-le à l'aide des vis.
- 7. Branchez le connecteur d'alimentation principal 24 broches et 4 broches/8 broches +12V à votre carte mère selon votre besoin.
- 8. Branchez le connecteur d'alimentation 4/8 broches 12V du processeur à votre carte mère selon votre besoin.
- 9. Si vous avez besoin d'alimenter un PCI-E, veuillez d'abord utiliser le connecteur PCI-E du bloc d'alimentation. Lorsque vous utilisez plus de deux cartes graphiques (SLI, crossfire ou quad - SLI); veuillez utiliser les connecteurs d'alimentation PCI-E Gestion intelligente des câbles. Remarque : Veuillez consulter le manuel de l'utilisateur de votre carte graphique PCI express pour les détails d'utilisation.

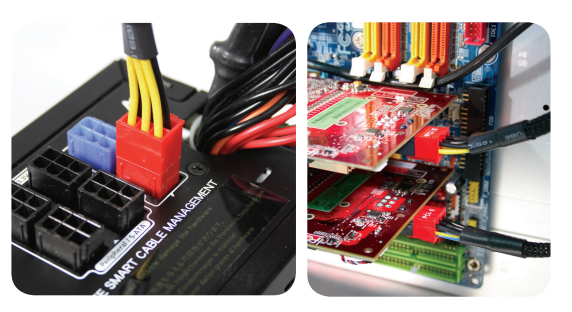

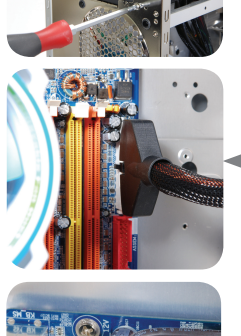

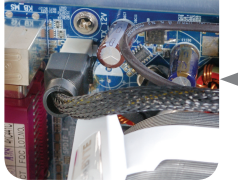

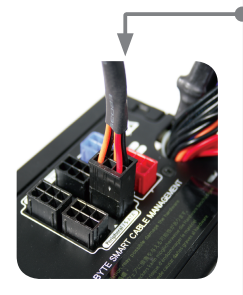

10. Pour le branchement des périphériques, veuillez utiliser les connecteurs d'alimentation Gestion Intelligente des Câbles.

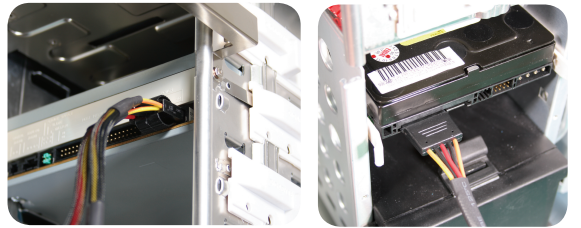

11. Grâce à la Gestion Intelligente des Câbles - Connecteur d'alimentation du contrôle de vitesse du ventilateur, vous pouvez brancher deux systèmes de ventilateurs 3 broches. Ceci vous permet de contrôler la vitesse des ventilateurs que vous avez branché (uniquement Odin GT). AVERTISSEMENT : Ne branchez pas au ventilateur du processeur.

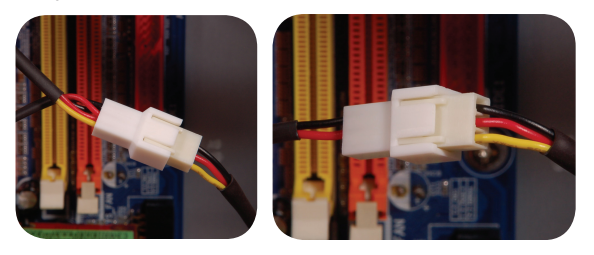

12. Branchement du cordon du Capteur de Température - Gestion Intelligente des Câbles. Utilisez l'adhésif du capteur pour le coller sur la surface de laquelle vous souhaitez surveiller la température. L'adhésif du capteur a des propriétés isolantes. Il peut être utilisé dans un environnement à hautes températures. Avertissement : Ne placez pas le capteur entre le processeur et le ventilateur ; cela entraînera des dommages au capteur et au processeur. (uniquement série Odin GT)

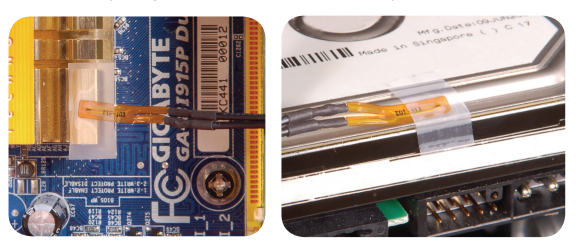

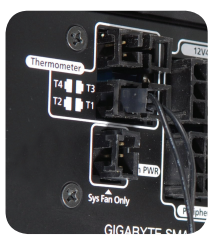

*16*

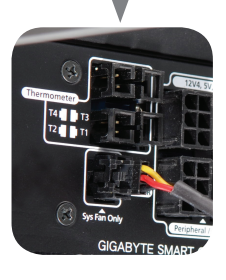

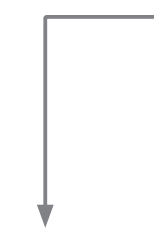

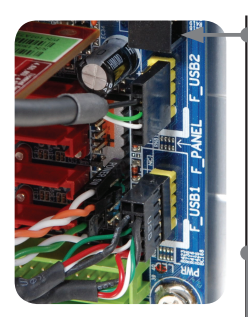

13. Pour activer la fonction de contrôle logicielle, branchez le connecteur USB du bloc d'alimentation sur la carte mère. S' il n'y a pas de connecteur USB sur la carte mère, veuillez utiliser le convertisseur USB à brancher à l'arrière de la carte mère ou sur une carte additionnelle ayant un port d' E/S USB. (uniquement série Odin GT)

Pour brancher le connecteur USB au port d'E/S USB à l'arrière, veuillez utiliser le convertisseur qui est inclus dans l'emballage, et branchez le convertisseur sur le port USB arrière en passant par le slot arrière. (uniquement série Odin GT)

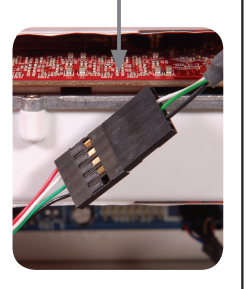

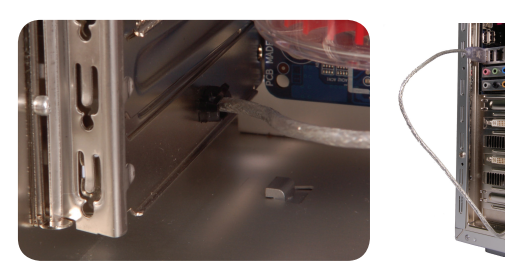

14. Après l'installation, branchez le cordon d'alimentation au bloc d'alimentation Odin GT. Vous êtes maintenant prêt à expérimenter la performance du bloc d'alimentation de la série Odin GT. (uniquement série Odin GT)

# **4. Instructions d'In- stallation de Power Tuner (uniquement série ODIN GT)**

Lorsque le système démarre pour la première fois, Windows vous informera qu'un nouveau matériel a été détecté. Il n'y a pas besoin de pilotes pour l'Odin GT.

Pour activer la fonction de contrôle logicielle, veuillez correctement installer le logiciel de gestion du bloc d'alimentation, "Power Tuner", sur le système afin de surveiller et ajuster les fonctions matérielles.

- 1. Démarrez le système.
- 2. Insérez le CD dans le lecteur optique, et l'installation devrait démarrer automatiquement. Si elle ne démarre pas, veuillez ouvrir le dossier du lecteur optique et double-cliquez sur le fichier setup.exe pour une installation manuelle.
- 3. Suivez les instructions et installez Power Tuner sur votre système étape par étape.
- 4. Lorsque l'installation est terminée, une icône telle que celle à gauche est affichée.

 (Il est possible que votre P-Tuner diffère légèrement de l'exemple contenu dans ce manuel. Ce n'est pas un problème ; c'est simplement une amélioration. Nous affinons et améliorons continuellement nos produits afin d'assurer une qualité maximum.)

5. Lorsque le système démarre, P-Tuner devrait démarrer automatiquement ; si tel n'est pas le cas, veuillez le démarrer en double-cliquant sur l'icône "Power Tuner" situé sur le bureau ou dans le menu. Copiez le lien dans le dossier de "démarrage" du menu pour un lancement automatique lors du démarrage de l'ordinateur.

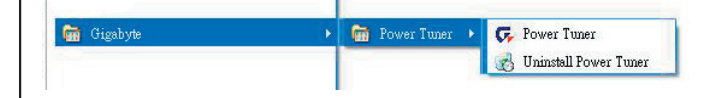

Power Tuner

#### 6. Page principale de Power Tuner

Les images ci-dessous affichent la fenêtre de Power Tuner ; toutes les fonctions peuvent être contrôlées par un clic de souris.

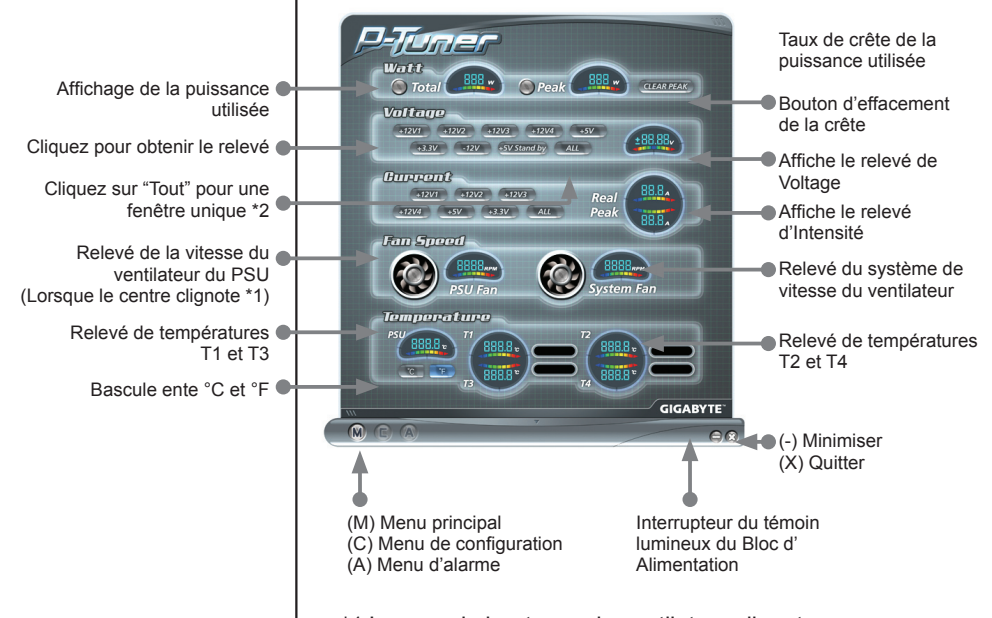

\*1 Lorsque le bouton ou le ventilateur clignote en rouge, cela indique que le relevé dépasse le réglage de l'alarme. Veuillez vérifier si le système se trouve dans de bonnes conditions.

\*2 Lorsque le bouton "Tout" est cliqué, une fenêtre volante s' affiche contenant tous les relevé.

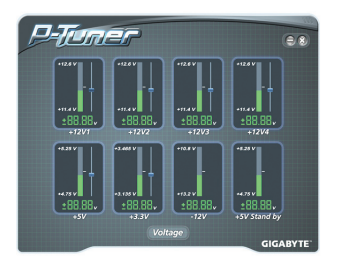

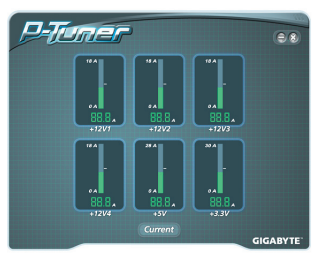

Affiche tous les relevés de Voltage dans une fenêtre

Affiche tous les relevés d' Intensité dans une fenêtre

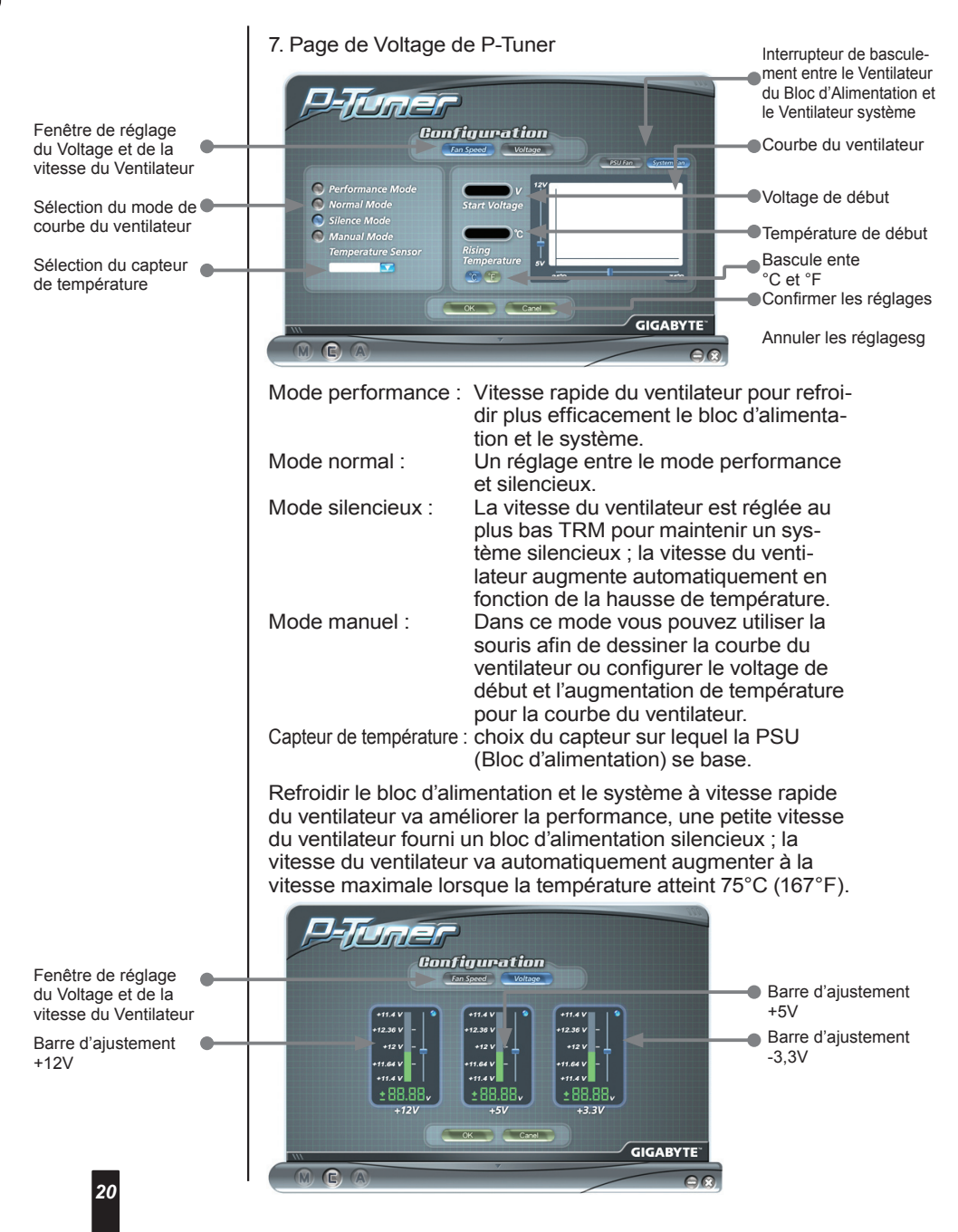

Veuillez ne pas configurer le voltage supérieur aux spécifications d'Intel. Cela ferait passer le système en mode protection. (Power Tuner permet uniquement d'ajuster le voltage du bloc d'alimentation dans les spécifications d'Intel. Il est prudent d' ajuster les paramètres de voltage)

#### 8. Alarme P-Tuner : Watt

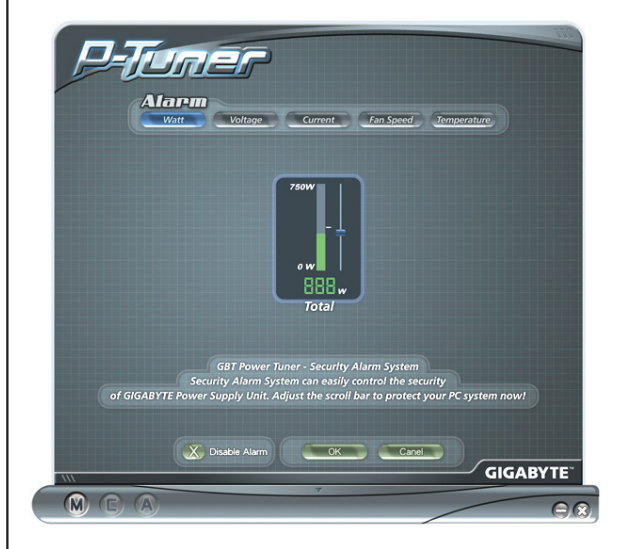

#### 9. Alarme P-Tuner : Voltage

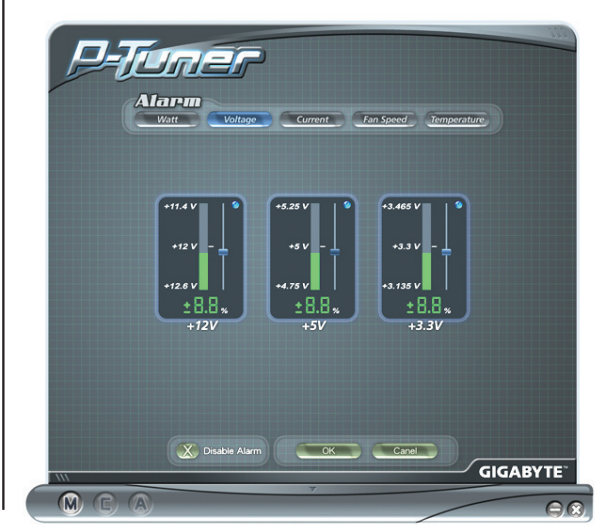

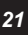

du Bloc d'Alimentation et

#### 10. Alarme d'Intensité P-Tuner

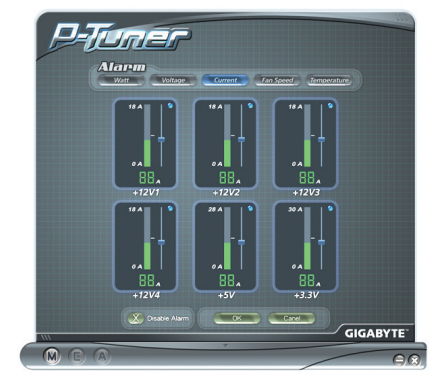

11. Alarme de Vitesse du Ventilateur P-Tuner

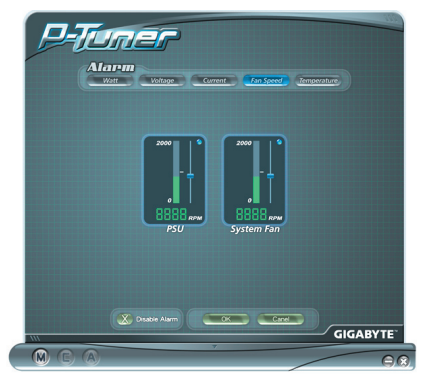

12. Alarme de Température P-Tuner

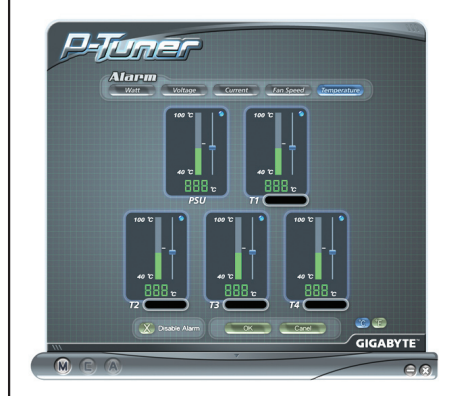

*22*

#### REMARQUE :

- 1. Si le programme plante, fermez-le simplement et redémarrez-le.
- 2. Lorsqu'il y a une erreur de réglage, une erreur de démarrage matériel se produira, normalement causée par la protection de survoltage ou sous-voltage. Donc, pour protéger le matériel, le système ne démarrera pas. Veuillez suivre les étapes ci-dessous pour rétablir le système.
	- a. Débranchez le cordon d'alimentation AC.
	- b. Débranchez tous les connecteurs d'alimentation du bloc d'alimentation branchés à la carte mère et aux périphériques tels que les ventilateurs, les disques durs, et les lecteurs de disquettes, etc.
	- c. Utilisez le kit convertisseur USB afin de brancher le Bloc d'Alimentation à un autre ordinateur, et installez le logiciel Power Tuner.
	- d. Faites un pont comme indiqué sur l'illustration cidessous, ou utilisez le connecteur ODIN GT PSU kit de démarrage pour démarrer le bloc d'alimentation ODIN GT.

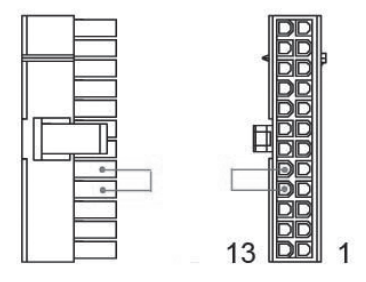

- e. Utilisez le convertisseur USB pour brancher le bloc d' alimentation Odin GT à un autre ordinateur.
- f. Installez Power Tuner sur l'ordinateur auquel le câble USB est branché.
- g. Branchez le cordon d'alimentation dans le bloc d'alimentation Odin GT.
- h. L'Odin GT doit maintenant automatiquement redémarrer.
- i. Utilisez Power Tuner pour réajuster le bloc d'alimentation ODIN GT.
- j. Retournez maintenant en configuration normale, et l' ODIN GT devrait pouvoir démarrer le système.